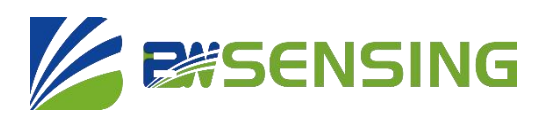

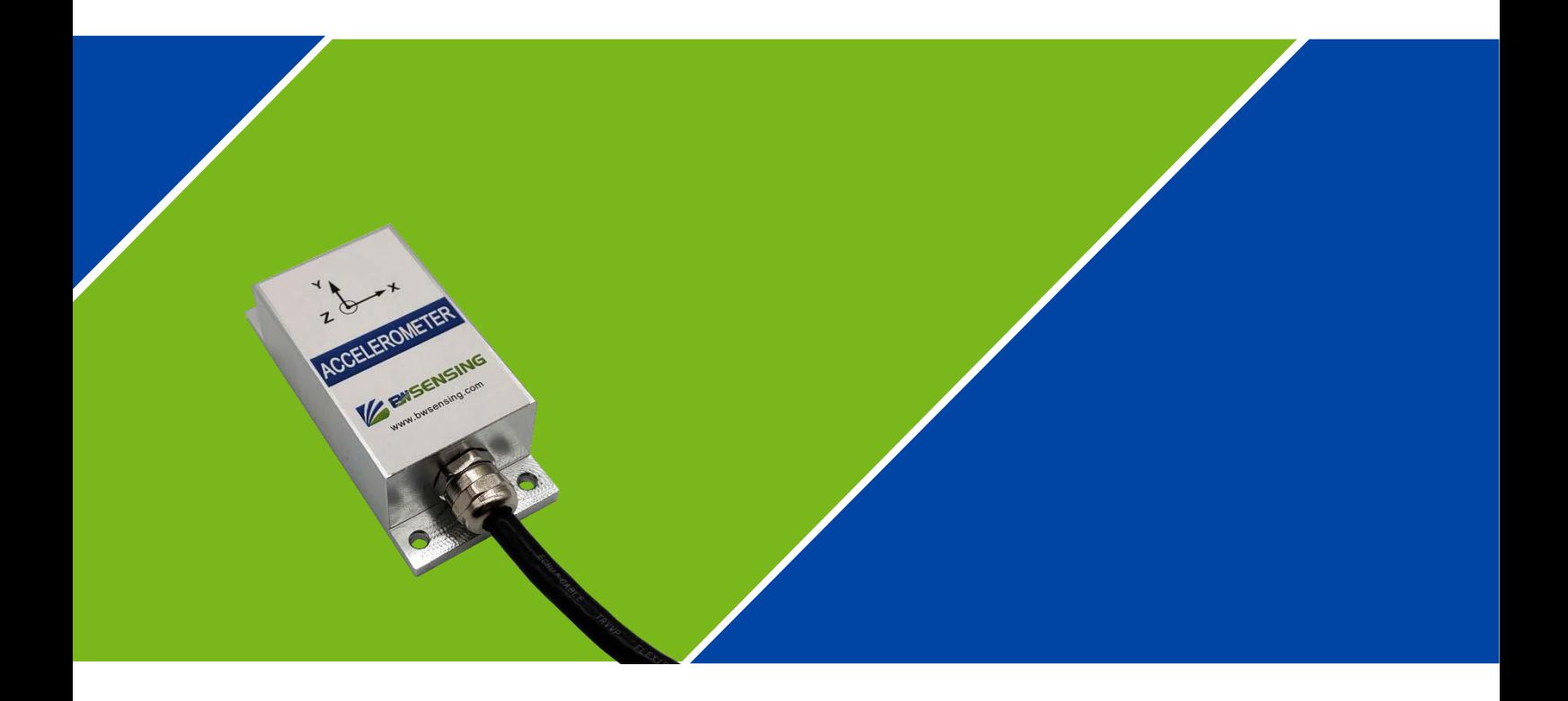

## **AS400 Series**

**High sensitive low zero drift 3-Axis accelerometer**

# **Technical Manual**

## **ASSENSING AS400**

#### **High sensitive low zero drift 3-axis accelerometer**

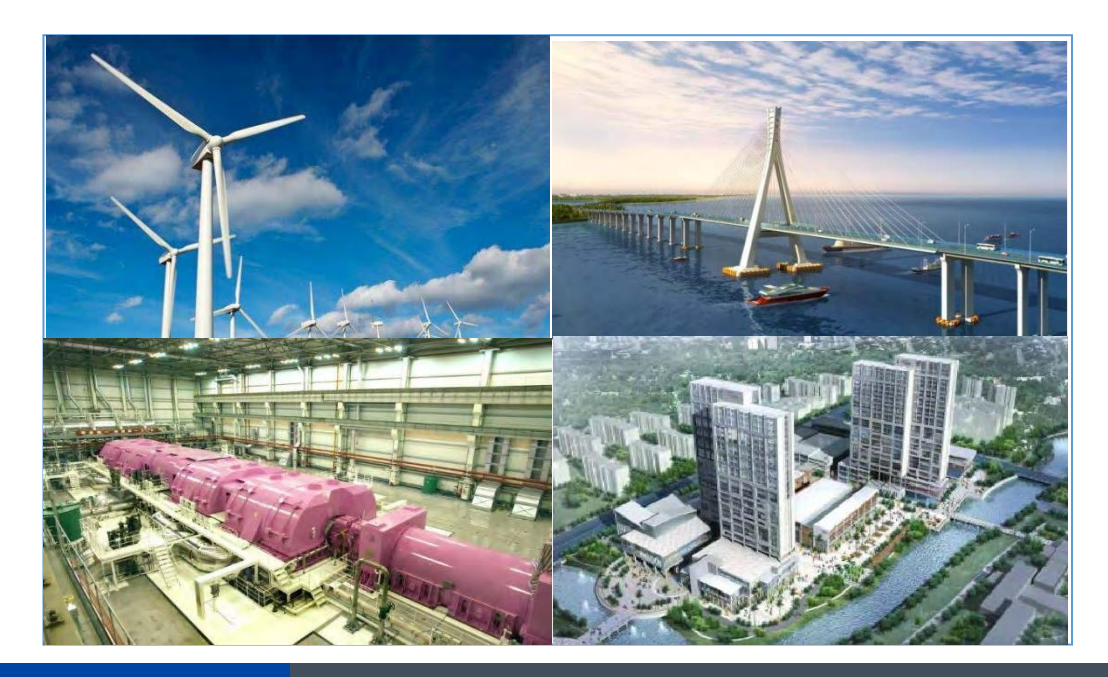

#### **Introduction**

AS400 is a high-sensitivity low-zero drift digital output triaxial accelerometer developed by Bewis Sensing Company. It is suitable for different industrial fields such as vibration monitoring and impact testing. The product adopts digital interface and has communication such as RS485/RS232/TTL. AS400 frequency bandwidth is DC-100Hz, three-axis measurement, can work in the temperature range of  $-40^{\circ}$   $\sim$  +85 $^{\circ}$ C. Detailed specifications can be found in the technical data

#### **Feature**

- Measurement range: ±3.6g
- Linearity: 0.02%
- Working temperature range:-40 –85℃
- Noise:20μg/√Hz
- Zero drift: 0.01%/year
- Power supply: 9~36V

#### **Application**

- Wind Fan shake monitoring
- Building monitoring
- Seismic signal detection
- Bridge deflection monitoring
- Tunnel and dam monitoring
- Machinery and equipment health monitoring

### **Product Feature**

## **Electrical index**

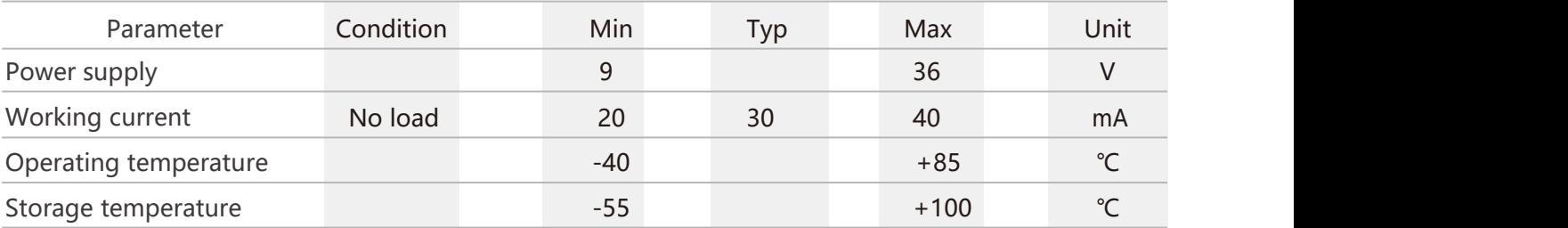

## **Performance index**

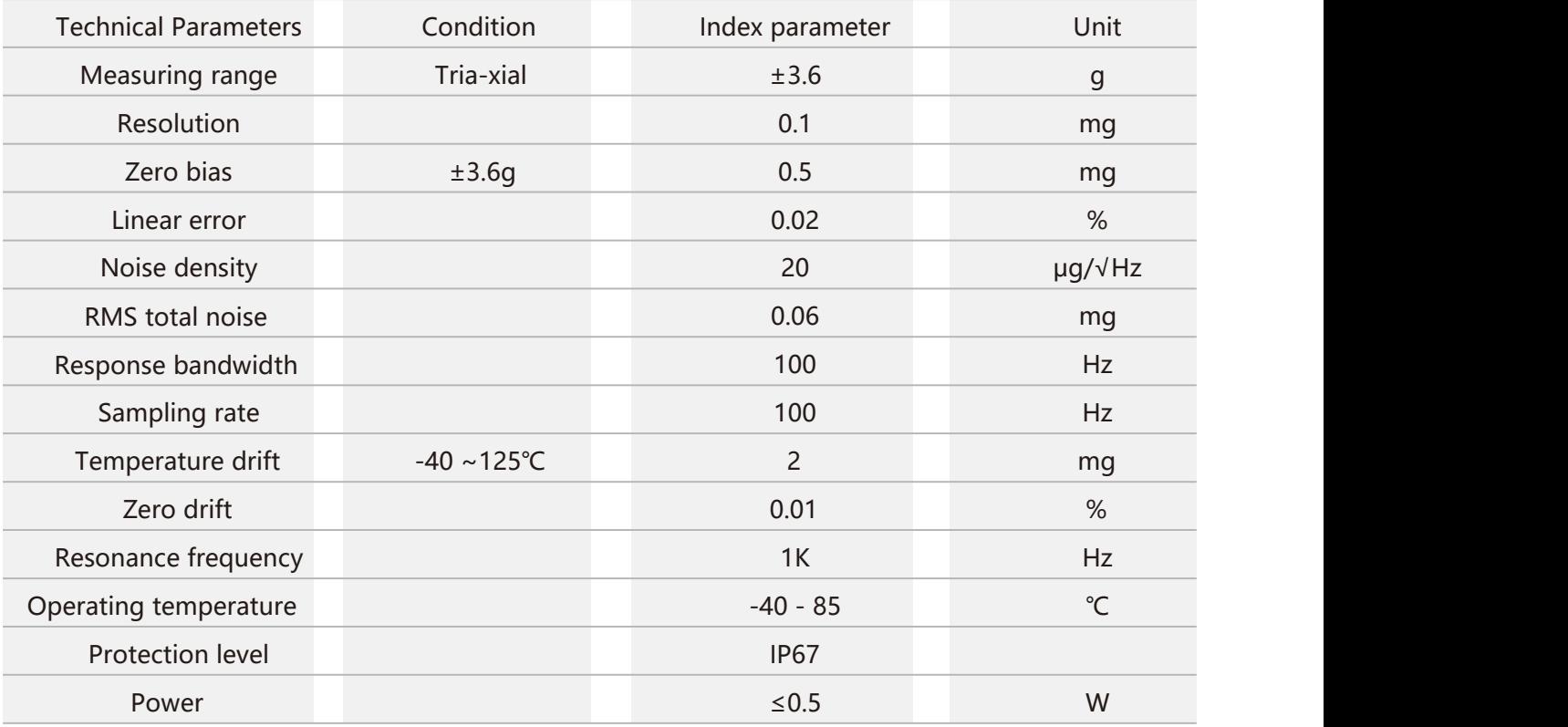

**ASENSING AS400 High sensitive low zero drift 3-axis accelerometer**

#### **Mechanical Index**  $\alpha^p$

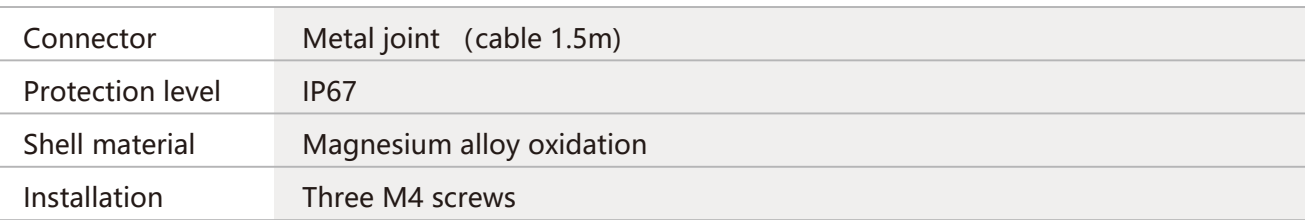

#### **Package size** ∕⊿

Product size: L90\*W40.5\*H26 (mm)

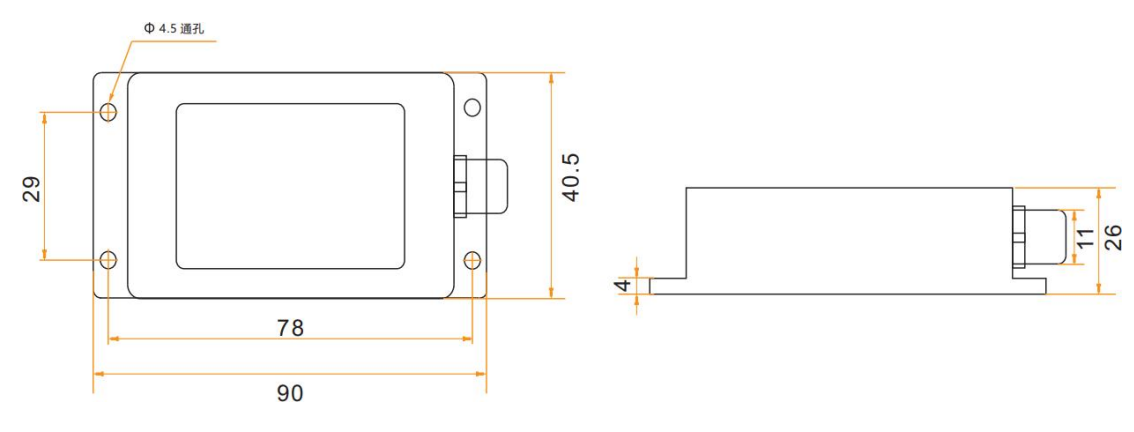

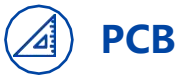

**PCB size**

The front device is 3.85mm, the back is 2.5mm, and the board thickness is 2.0mm

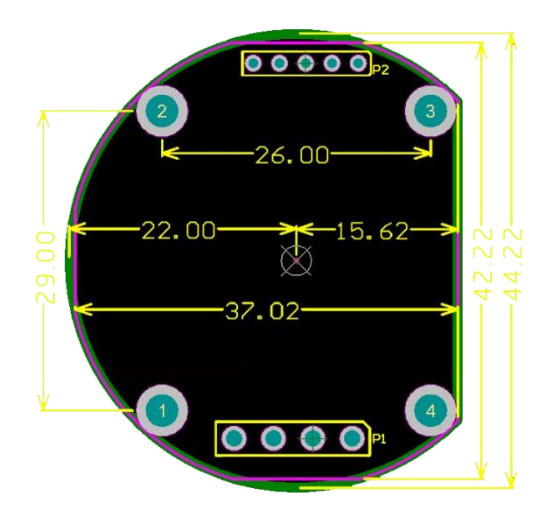

**ASSENSING AS400 High sensitive low zero drift 3-axis accelerometer**

#### **Installation**

The correct installation method can avoid measurement errors. When installing the sensor, please do the following:

First of all, make sure that the sensor mounting surface is completely close to the measured surface, and the measured surface should be as level as possible. There should be no included angles as shown in Figure A and FigureC. The correct installation method is shown in Figure B and Figure D.

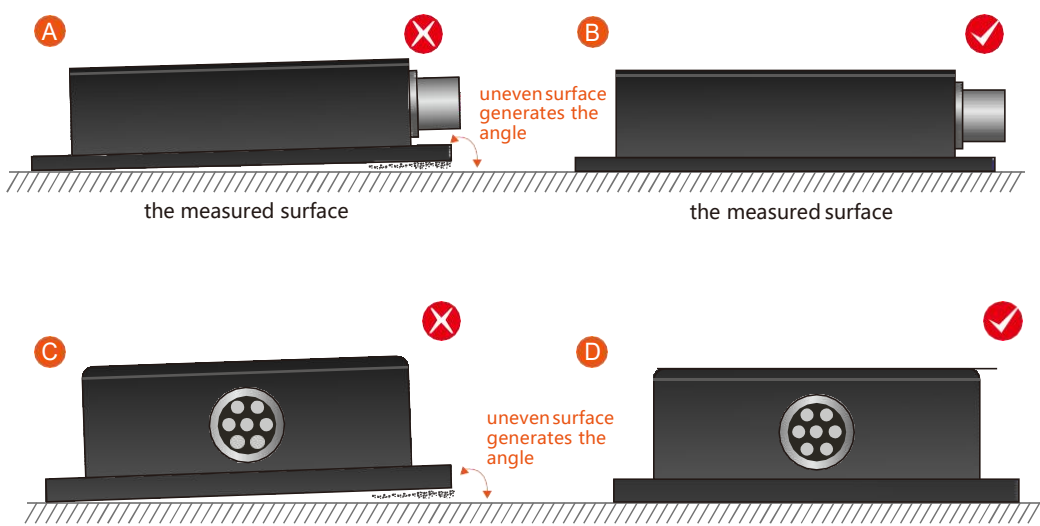

the measured surface the measured surface

Secondly, the bottom line of the sensor and the axis of the measured object cannot have an angle as shown in Figure E, and the bottom line of the sensor should be kept parallel or orthogonal to the axis of rotation of the measured object during installation. This product can be installed horizontally or vertically (vertical installation needs to be customized), and the correct installation method is shown in Figure F.

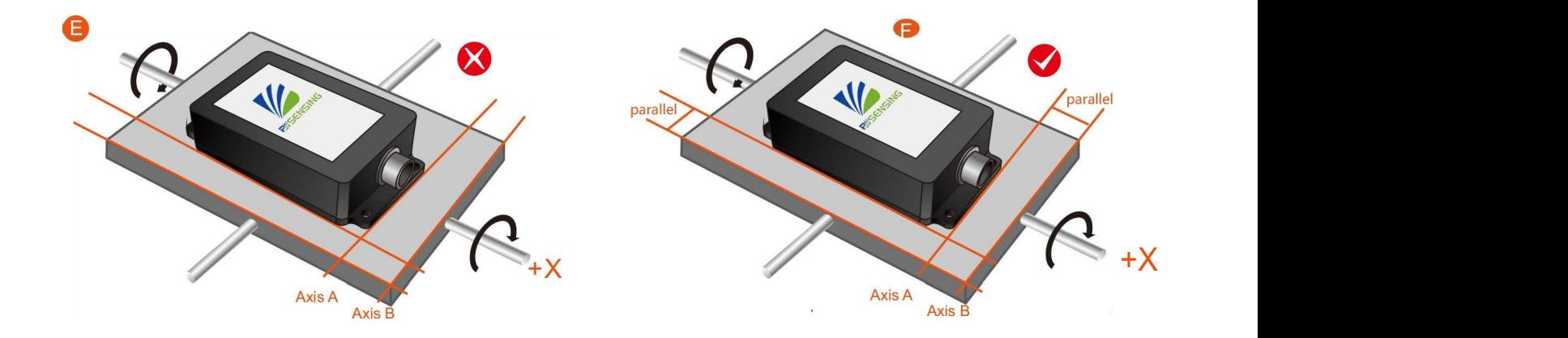

Finally, the mounting surface of the sensor and the surface to be measured must be tightly fixed, smooth in contact, and stable in rotation Please refer to the actual installation direction for the actual installation direction.

**AS400** 

**High sensitive low zero drift 3-axis accelerometer**

## **Electrical connections**

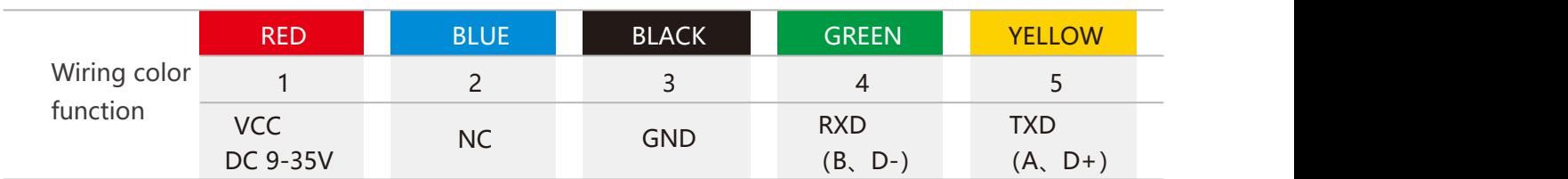

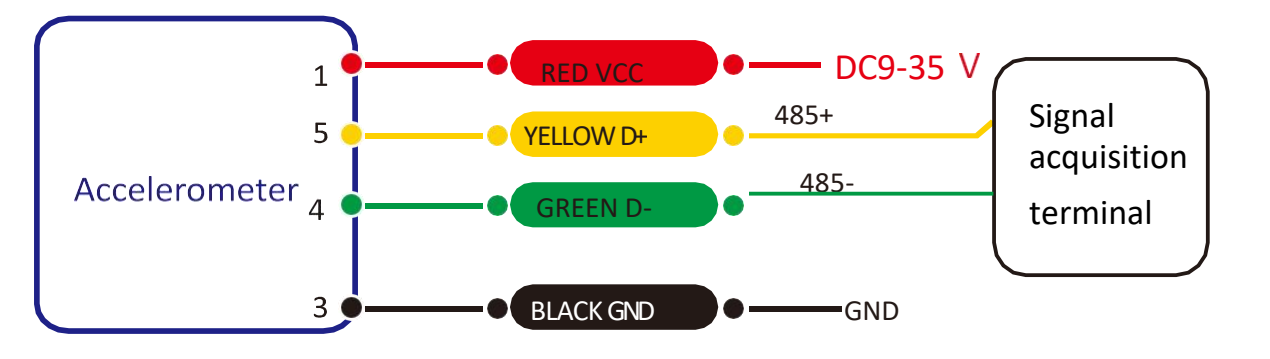

**RS 485 Wiring diagram**

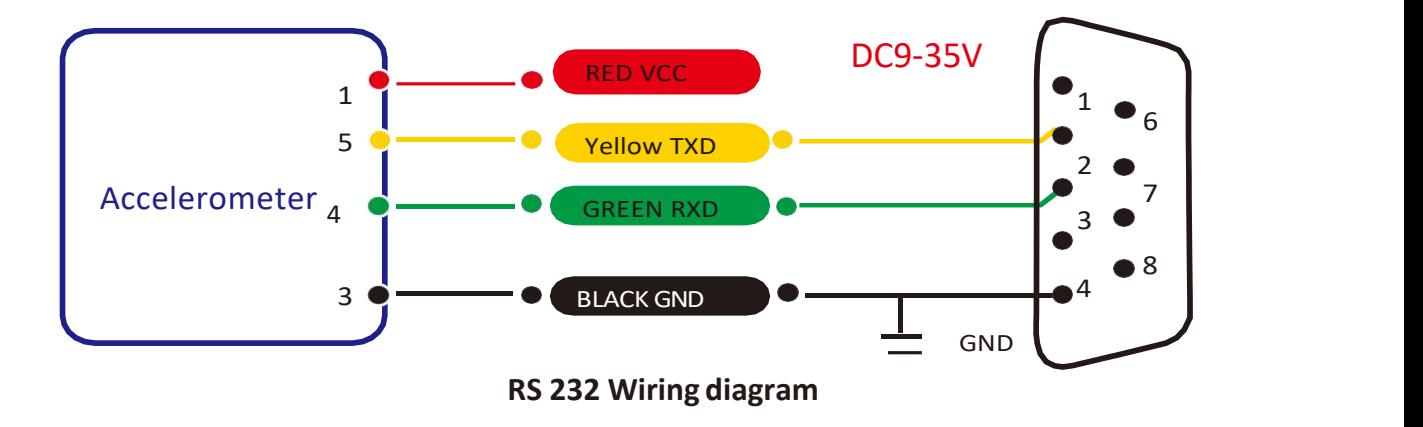

**AS400 High sensitive low zero drift 3-axis accelerometer**

#### **Debugging software**

You can download the serial debugging assistant directly in the official website (Technical Service->Download Area), or you can use the more convenient and intuitive PC software. The BWAS400 serial port debugging software can connect the acceleration sensor to the computer for

data display. The software debugging interface is shown in the figure below, and other parameters

can be modified and set.

#### **Steps:**

- ① Connect the serial port hardware of the accelerometer correctly and connect the power supply.
- ② Select the computer serial port and baud rate and click to connect to the serial port.

③ Click Start and the current data will be displayed on the screen.

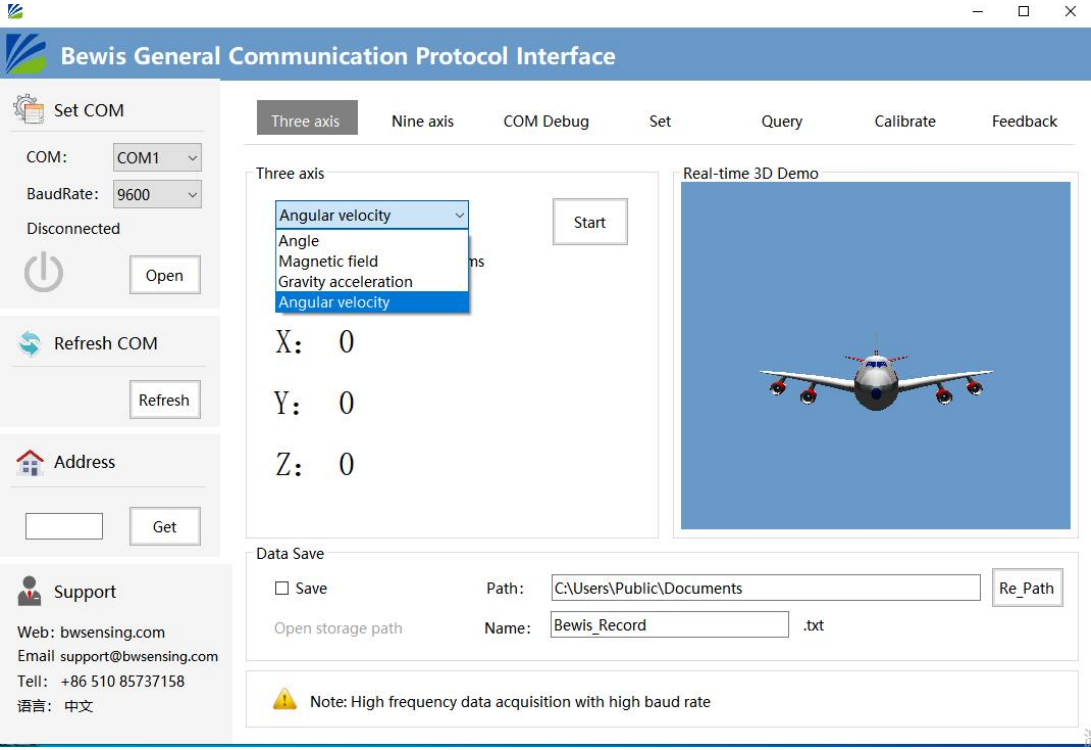

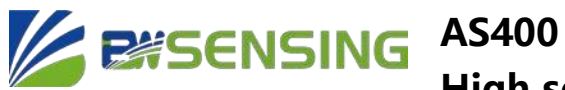

#### **Protocol**

1 Data frame format: 1 (8 data bits, 1 stop bit, No parity check, default baud rate 9600)

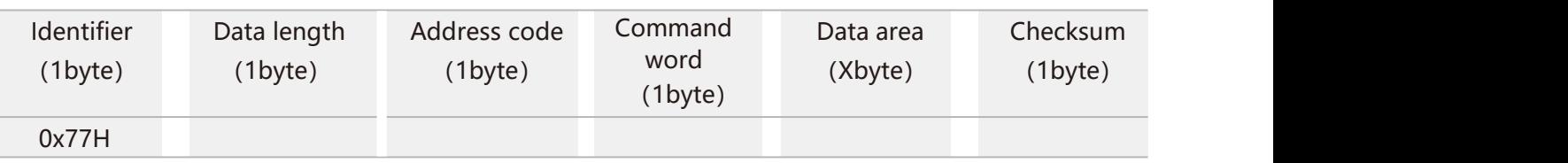

Data Format: Hexadecimal Identifier: Fixed to 77 Data Length: Length from Frame Length to Checksum (included) Address code: The address of the acquisition module, the default is 00 Data area: Content and length variable according to Command Checksum: Accumulated sum of data length, address code, command word and data field in hexadecimal system. (If there is a carry, please take the last two digits.) Note: When the command word or data field changes, the calibration sum will change. When you change the data field, please change the checksum accordingly.

#### 2 Command format:

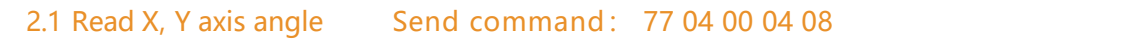

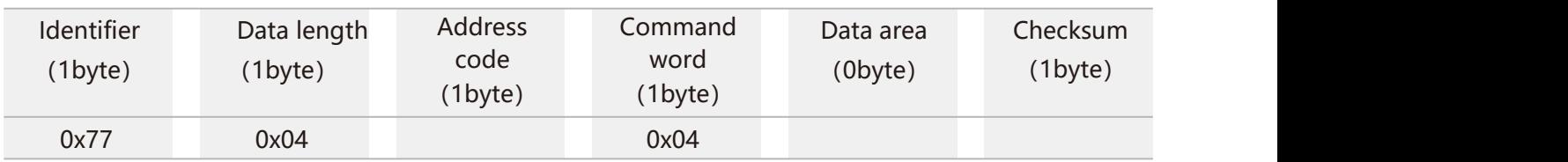

Answer command:

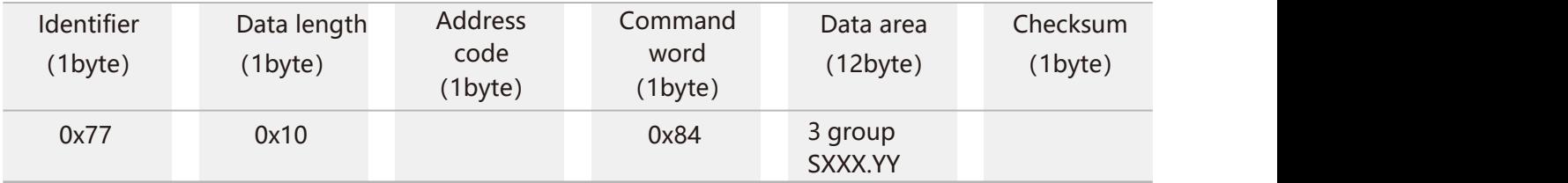

Note: For example: X axis: +003.9967°, Y axis: -006.9028°, Z axis: -082.0138° Z axis refers to the angle between the common perpendicular of the sensor installation plane and the horizontal plane.

**AS400** 

**High sensitive low zero drift 3-axis accelerometer**

## **77 10 00 84 00 03 99 67 10 06 90 28 10 82 01 38 30 Prefix, fixed at 77 Data length, fixed at 10 Address code,default is 00 Command word, fixed at 84 Y axis angle: The format is the same as the X axis Z-axis or reserved position angle: the format is the same as that of the X-axis**

**X axis: +003.9967°,Y axis: -006.9028°,Z axis:-082.0138°**

**X axis angle: The first bit ofthe first byte isthe sign bit, 0 means positive angle, 1 means negative angle. The second bit and the second byte of the first byte are the integer bits of the angle, which are the compressed BCD codes.The third byte and the fourth byte are the decimal places of the angle, which are compressed BCD codes.**

**The last byte is the sum of all the previous data except the first number (0x77). If there is a carry, the lowerdata is taken**

2.2 Set communication rate Send command:77 05 00 0B 02 12

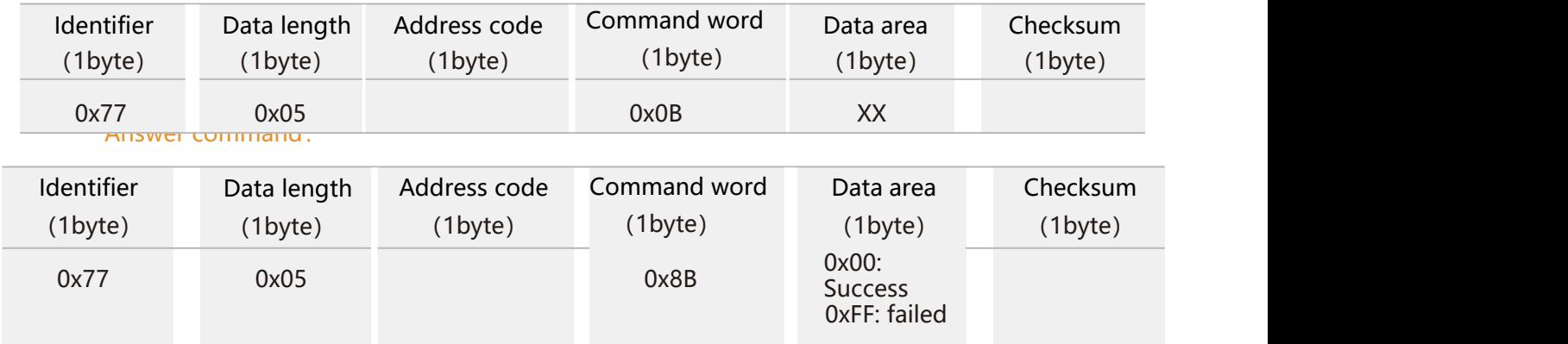

Note: 0x00 means 2400; 0x01 means 4800; 0x02 means 9600; 0x03 means 19200; 0x04 means 115200; the default value is 0x02:9600.

Each time the communication baud rate is successfully changed, the response command will be sent back at the original baud rate, and then the device communication baud rate will be changed immediately. Note: If high frequency output is required, please set the baud rate to 115200 and modify the baud rate. No need to send the save command, it will take effect immediately.

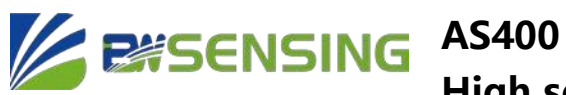

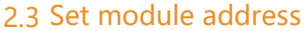

#### Send command: 77 05 00 0F 01 15

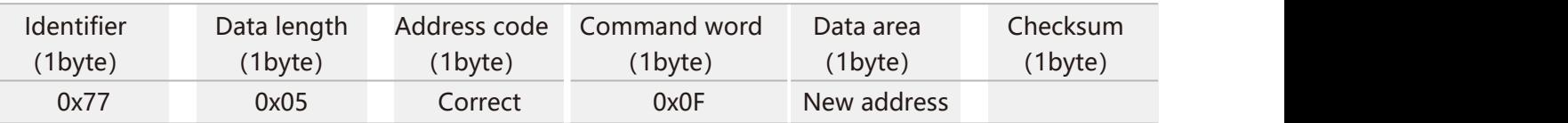

Answer command:

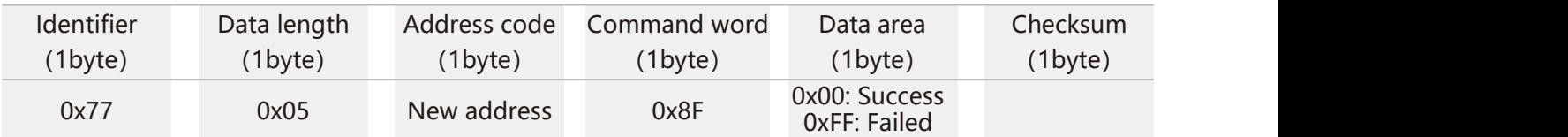

Note: For example, the following command "77 05 00 0F 0A 1E" means to change the address of the product from hexadecimal address 00 to 0A.

#### 2.4 Query current address Send command: 77 04 00 1F 23

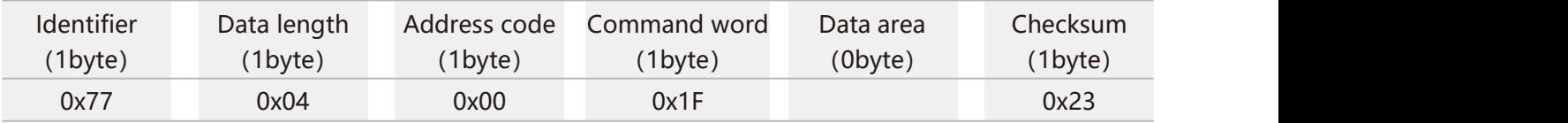

Answer command:

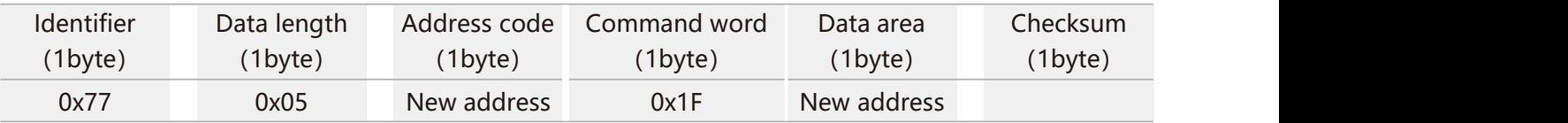

Note: The query address command fixes this command.

#### 2.5 Set output frequency Send command: 77 05 00 0C 00 11

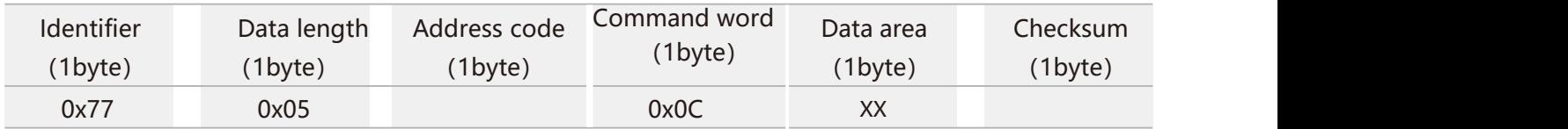

#### Answer command:

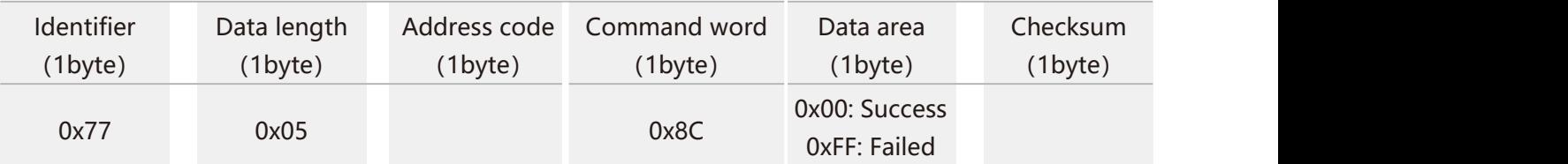

The sent data field XX is the automatic output frequency option: 00 means the response mode,

**AS400** 

#### **High sensitive low zero drift 3-axis accelerometer**

01 means 5Hz automatic output corresponding data type parameter

02 means 10Hz automatic output corresponding data type parameter

03 means 20Hz automatic output corresponding data type parameter

04 means 25Hz automatic output corresponding data type parameter

05 means 50Hz automatic output corresponding data type parameter

06 means 100HZ automatic output corresponding data typeparameter Note: 1. When the automatic output frequency is sethigher, the baud rate needs to be set to a high baud rate. In some data types, 100HZ cannot be output due to the

limitation of the baud rate. 2. The automatic output data type parameter is determined according to the following

data type selection command, and the default is automatic output angle.

2.6 Query acceleration of gravity G value Send command: 77 04 00 54 58

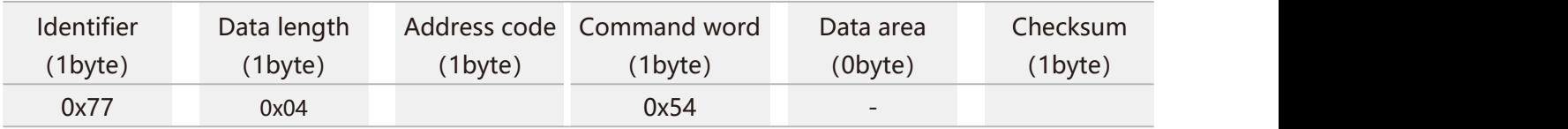

Answer command:

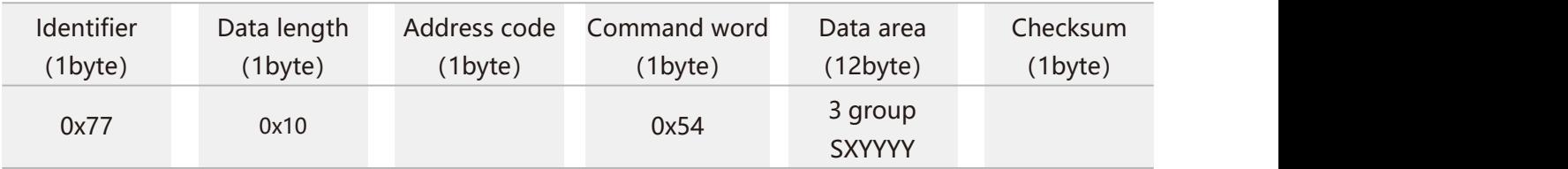

Note: S is the sign bit in the data field, X is the integer bit, and Y is the decimal bit. If the return value is "77 10 00 54 10 01 51 00 00 04 47 00 11 05 00 00 27", it represents the X axis: -0.0151g, Y axis: 0.0447g, Z axis: -1.05g

2.7 Save settings Send command: 77 04 00 0A 0E

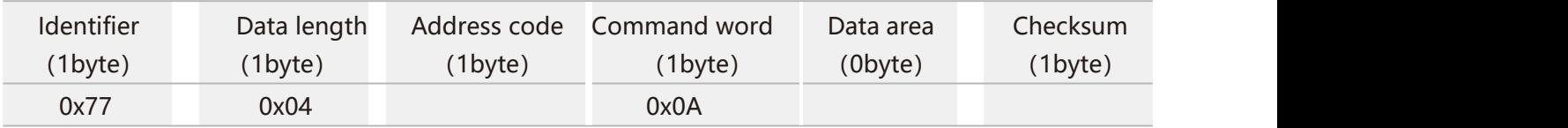

Answer command:

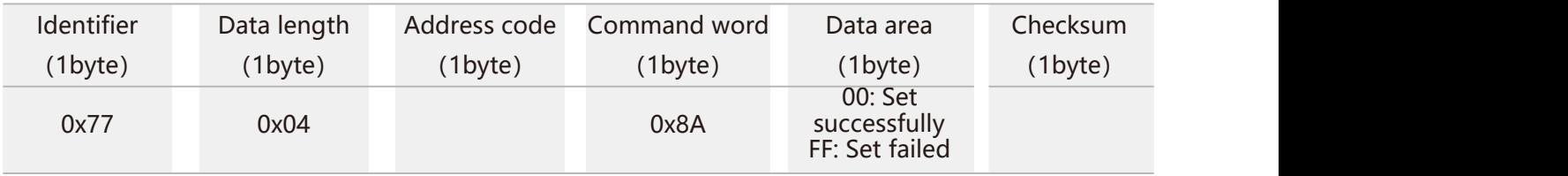

Note: It is not necessary to save the settings to set the baud rate, and all other setting items need to be sent to save the settings.

## **ASSENSING AS400**

**High sensitive low zero drift 3-axis accelerometer**

## **Order information**

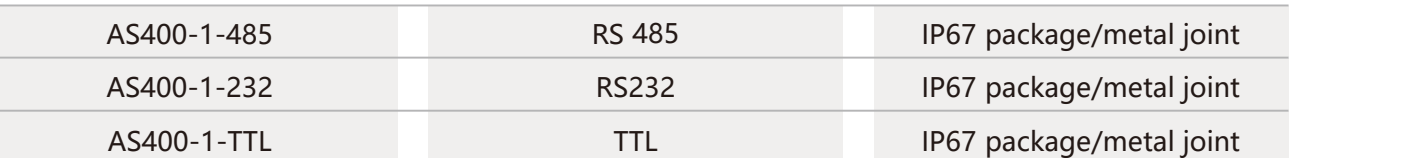

#### **Executive standard**

- Enterprise Quality System Standard: ISO9001:2015 Standard (Certificate No.064- 21-Q-3290-RO-S)
- CE certification (certificate number: M.2019.103. U Y1151)
- ROHS (certificate Number: G 190930099)
- GB/T 191 SJ 20873-2003 General specification for inclinometer and level
- GBT 18459-2001 The calculation method of the main static performance index of the sensor
- JJF 1059.1-2012 Evaluation and expression of measurement uncertainty
- GBT 14412-2005 Mechanical vibration and shock Mechanical installation of accelerometer
- GJB 450A-2004 General requirements for equipment reliability
- GJB 909A Quality control of key parts and important parts
- GJB899 Reliability appraisal and acceptance test
- GJB150-3A High temperature test
- GJB150-4A Low temperature test
- GJB150-8A Rain test
- GJB150-12A Sand and dust experiment
- GJB150-16A Vibration test
- GJB150-18A Impact test
- GJB150-23A Tilt and rock test
- GB/T 17626-3A Radio frequency electromagnetic field radiation immunity test
- GB/T 17626-5A Surge (impact) immunity test
- GB/T 17626-8A Power frequency magnetic field immunity test
- GB/T 17626-11A Immunity to voltage dips, short-term interruptions and voltage changes

## **AS400 Series High sensitive low zero drift 3-axis accelerometer**

### **Wuxi Bewis Sensing Technology LLC**

Add: Building 30, NO. 58, Xiuxi Road, Binhu District, Wuxi City, Jiangsu Province, China Tel:+86 18921292620 Mail: [sales@bwsensing.com](mailto:sales@bwsensing.com) Web: www.bwsensing.com